# КАК ЗАРЕГИСТРИРОВАТЬСЯ НА ПОРТАЛЕ ГОСУСЛУГ?

Для упрощенной регистрации на портале Вам понадобятся:

• паспорт (необходимы паспортные данные);

• страховое свидетельство обязательного пенсионного страхования (СНИЛС, его одиннадцатизначный номер);

• мобильный телефон или электронная почта.

После того как Вы перешли на портал (www.pgu48.ru), необходимо в правом верхнем углу сайта кликнуть по ссылке «Регистрация»

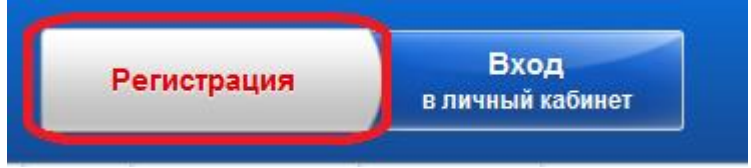

После этого Вам будет предложено пройти процедуру предварительной регистрации. На данном этапе Вам необходимо заполнить всего 3 поля: фамилия, имя, номер мобильного телефона.

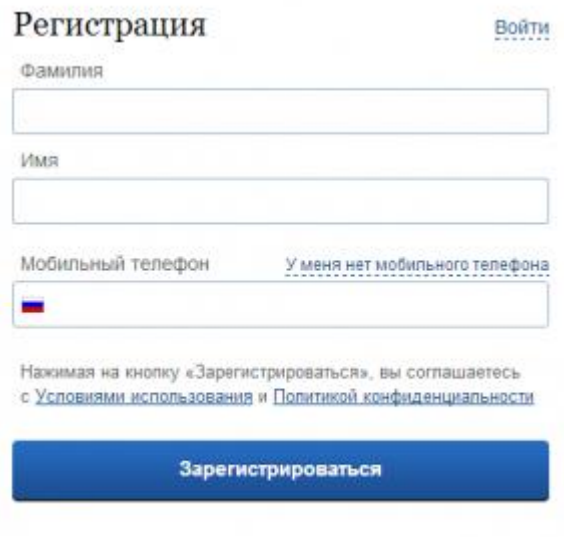

Если мобильного телефона у Вас нет, то необходимо нажать на ссылку «У меня нет мобильного телефона» и ввести свой адрес электронной почты.

Если форма заполнена корректно, жмем кнопку «Зарегистрироваться», после чего следует этап подтверждения номера мобильного телефона.

# Подтверждение номера мобильного телефона

На номер +7 (2) - • ФФ 574, отправлен код подтверждения. До окончания срока действия кода осталось 296 секунд.

Не получили код подтверждения? Возможно, ваш номер написан с ошибкой. Укажите правильный номер мобильного т

Код подтверждения

Подтвердить

Получить новый код подтверждения

#### Номер телефона будет использоваться:

- для идентификации вашей учётной записи;
- для уведомлений о подозрительных действиях с учётной записью;
- для уведомлений при получении государственных услуг.

Номер телефона не будет использоваться для отправки рекламных сообщений и в иных коммерческих целях.

В поле «Код подтверждения» введите комбинацию из цифр, высланных Вам в виде SMS-сообщения на мобильный телефон, указанный при регистрации. Нажимаем кнопку «Подтвердить».

Если код указан корректно и система подтвердила Ваш номер телефона, то на следующем этапе Вам будет необходимо придумать пароль и задать его через специальную форму, введя всего два раза. Будьте внимательны, данный пароль будет использоваться для входа в Ваш личный кабинет, поэтому крайне не рекомендуется использовать простые комбинации цифр или букв.

### Задайте пароль

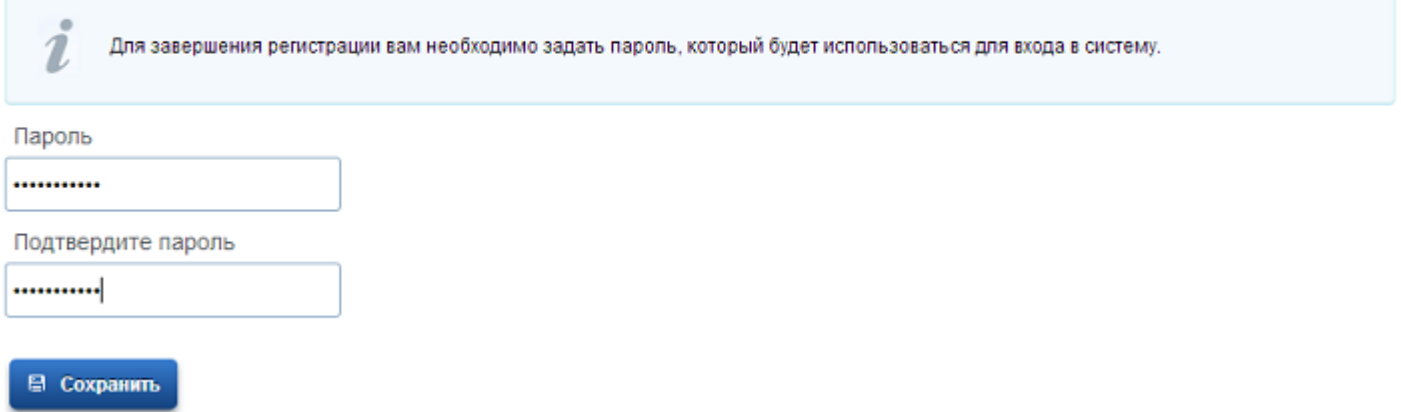

Предварительная регистрация завершена. Теперь Вам доступно ограниченное количество государственных услуг, подтверждение личности для которых не требуется. Для расширения перечня доступных электронных услуг необходимо пройти проверку личных данных в базе данных ФМС и ПФР.

#### Поздравляем! Вы только что зарегистрировались

Для использования всех возможностей своей учетной записи вам нужно ввести свои личные данные и осуществить их проверку. Вы можете пропустить этот шаг и перейти к получению государственных услуг, для которых не требуются проверенные данные о вас.

Чтобы приступить к заполнению своих личных данных, необходимо войти в свою учетную запись

После успешной предварительной регистрации на портале для ввода и подтверждения личных данных Вам необходимо войти в свою учетную запись, используя номер телефона (или адрес электронной почты), указанный при регистрации, и заданный Вами пароль.

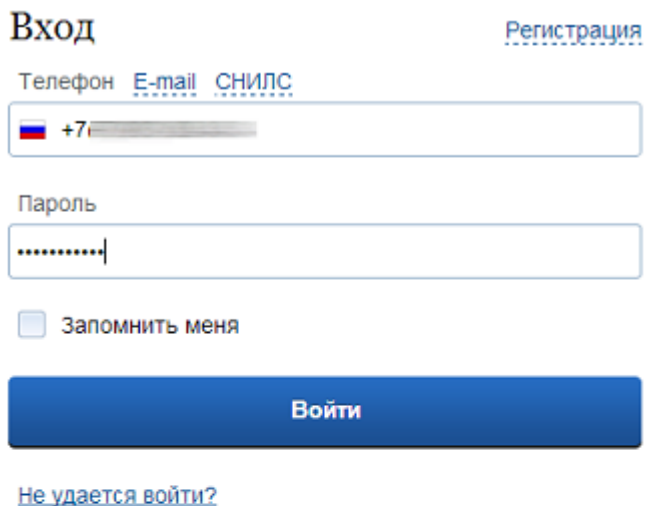

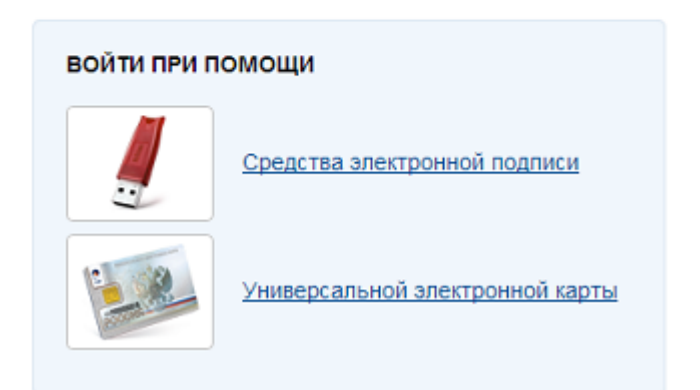

Как уже было сказано Выше, Вам понадобится паспорт и СНИЛС, а точнее его номер (см. ниже):

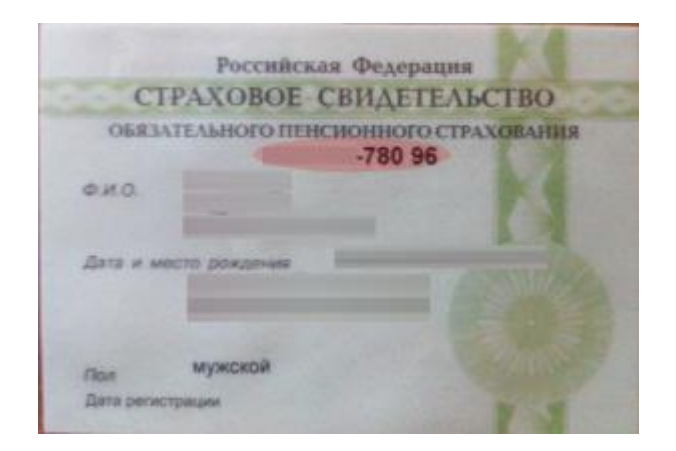

Перейдя по кнопке «Войти», для Вас откроется следующая форма:

#### ЗАПОЛНИТЕ ЛИЧНЫЕ ДАННЫЕ

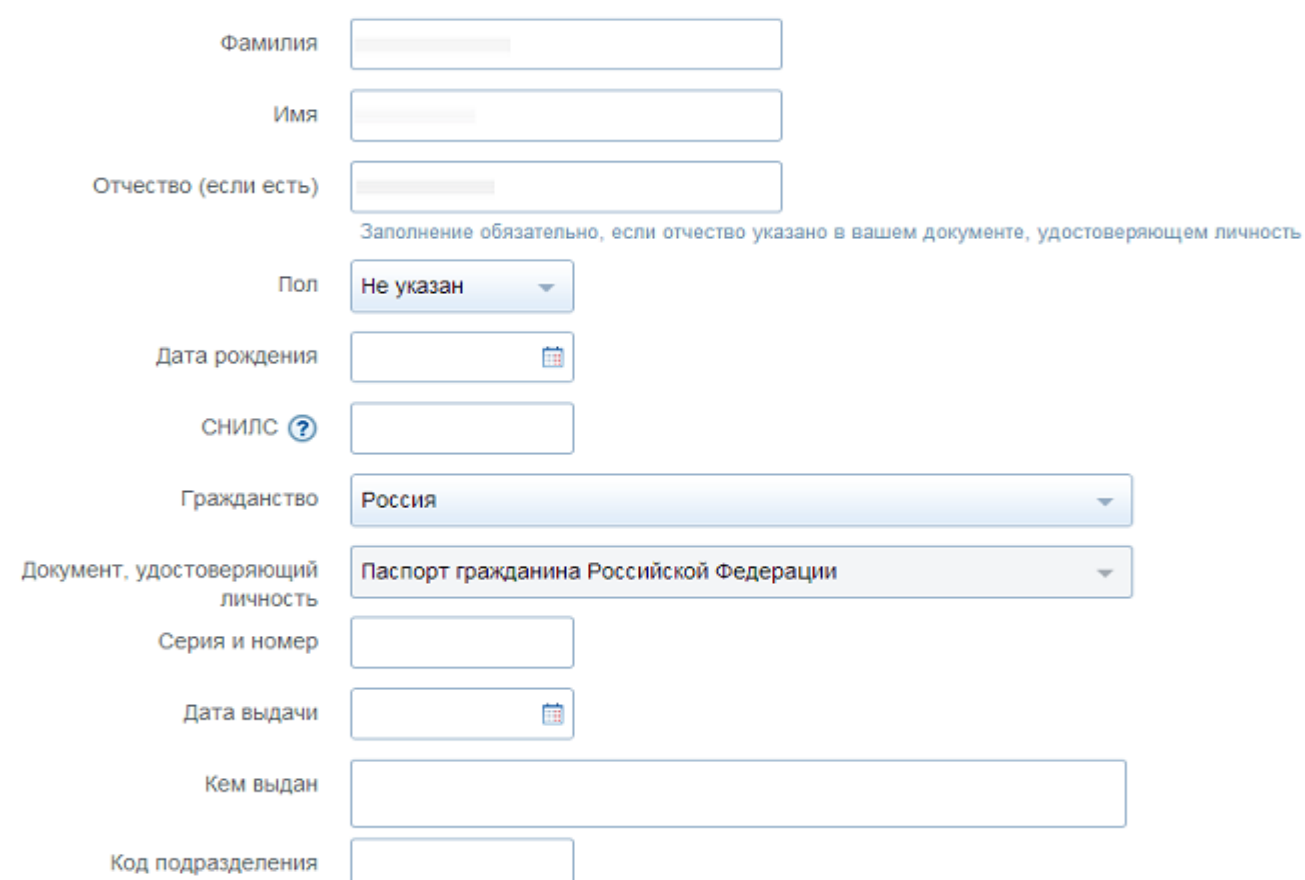

После заполнения формы на предыдущем этапе, указанные Вами личные данные отправляются на автоматическую проверку в Пенсионный Фонд РФ и ФМС.

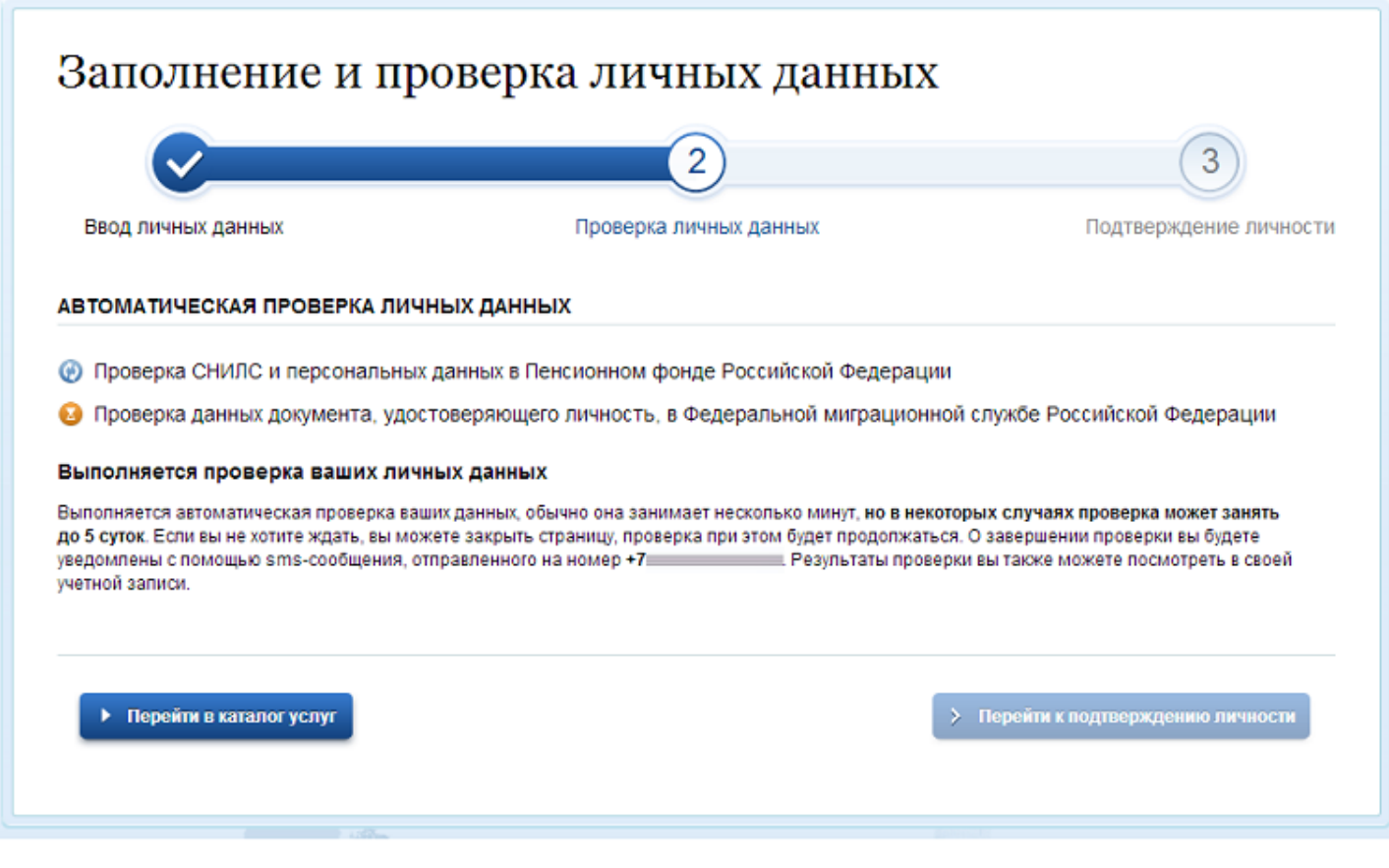

С результатами данной проверки Вы сможете ознакомиться через несколько минут. В особых случаях проверка может занять довольно-таки долгий период времени, но случается такое редко. После того как данная процедура успешно завершится, на Ваш мобильный телефон будет выслано SMS-уведомление с результатом проверки, а так же соответствующее состояние отобразится на сайте.

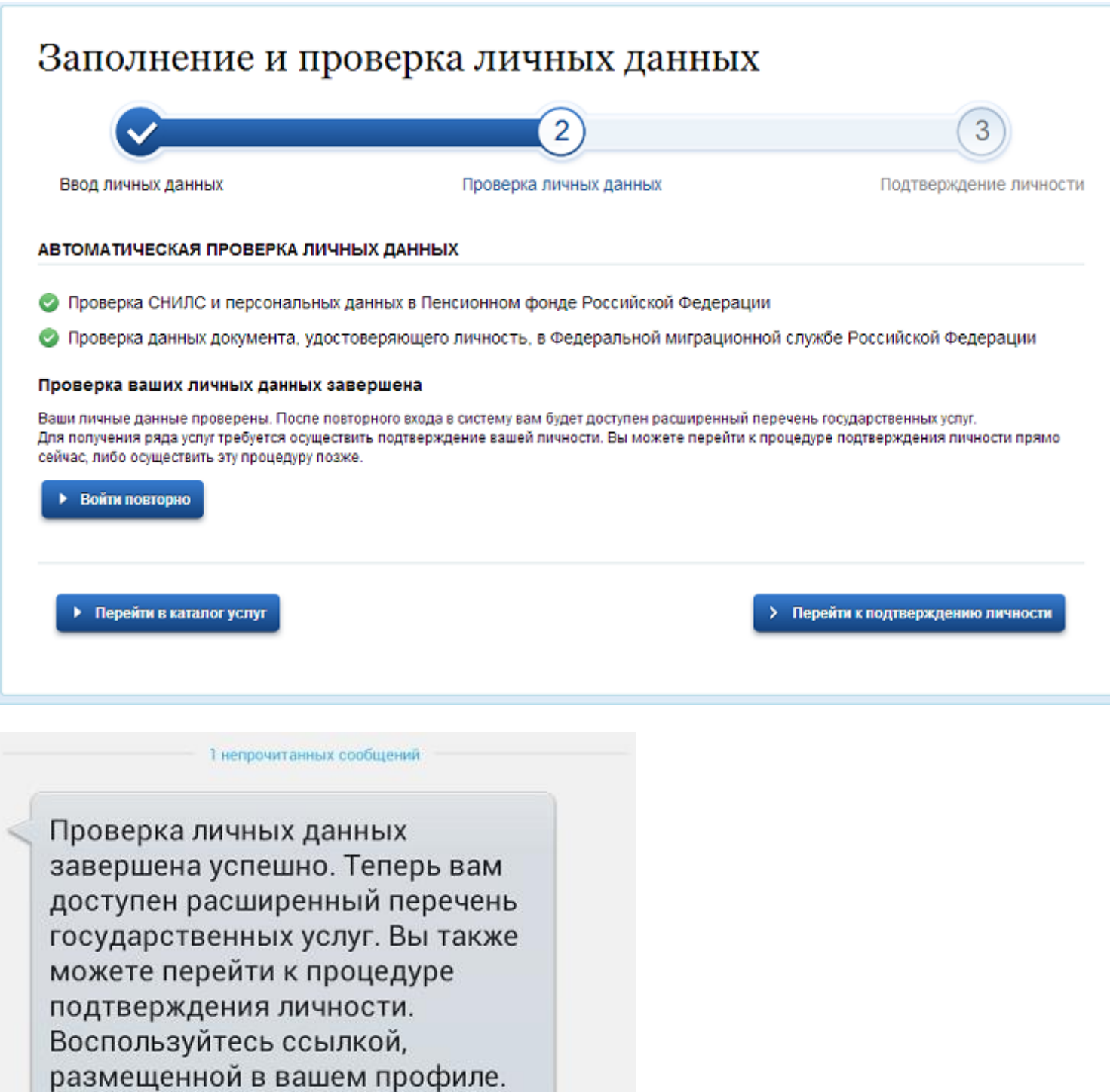

**MTS** 15:50

## Свою личность Вы можете подтвердить в следующих пунктах верификации в г/ Липецке:

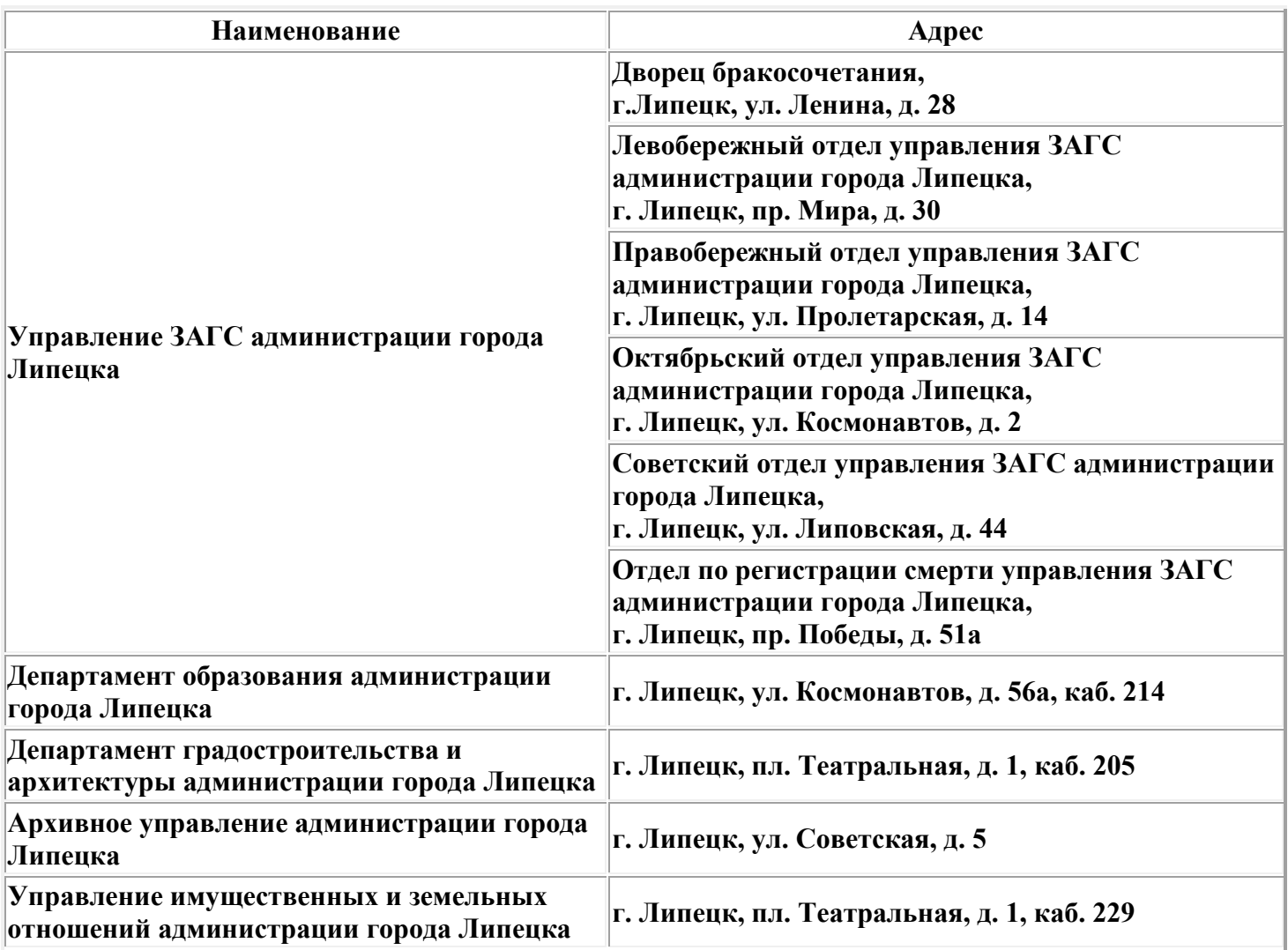

Полный перечень пунктов регистрации размещен на официальном интернетпортале государственных услуг [\(http://esia.gosuslugi.ru/public/ra/\)](http://esia.gosuslugi.ru/public/ra/).

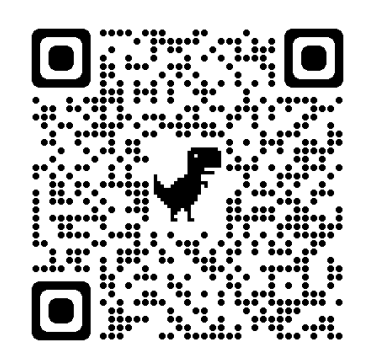

#### *Внимание! По указанным адресам можно:*

- зарегистрироваться на Едином портале государственных и муниципальных услуг (gosuslugi.ru);
- подтвердить учетную запись в случае самостоятельной регистрации;
- восстановить доступ к своей учетной записи.